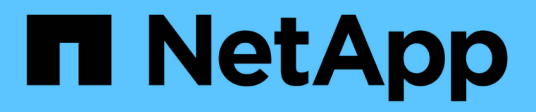

# **LUN** System Manager Classic

NetApp May 25, 2022

This PDF was generated from https://docs.netapp.com/ja-jp/ontap-sm-classic/online-help-96- 97/task\_creating\_fc\_san\_optimized\_luns.html on May 25, 2022. Always check docs.netapp.com for the latest.

# 目次

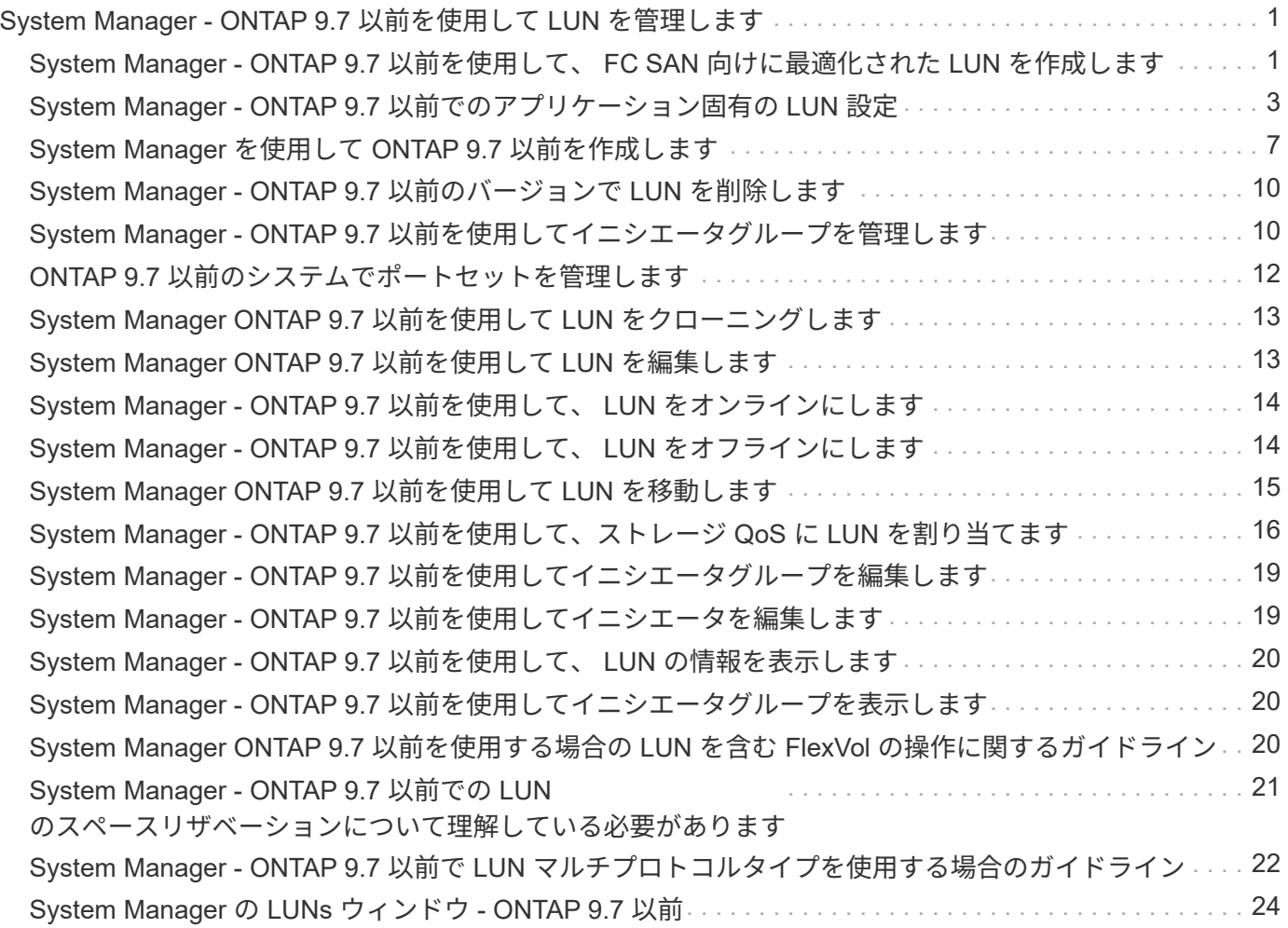

# <span id="page-2-0"></span>**System Manager - ONTAP 9.7** 以前を使用して **LUN** を管理します

ONTAP System Manager クラシック( ONTAP 9.7 以前で使用可能)を使用して、 LUN を管理できます。

クラスタ内のすべての LUN には、 LUN タブを使用してアクセスできます。また、 SVM に固有の LUN に は、 \* SVM \* > \* LUNs \* を使用してアクセスできます。

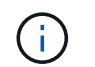

LUN タブは、 FC / FCoE および iSCSI のライセンスが有効になっている場合にのみ表示され ます。

• 関連情報 \*

["SAN](https://docs.netapp.com/us-en/ontap/san-admin/index.html) [管理](https://docs.netapp.com/us-en/ontap/san-admin/index.html)["](https://docs.netapp.com/us-en/ontap/san-admin/index.html)

## <span id="page-2-1"></span>**System Manager - ONTAP 9.7** 以前を使用して、 **FC SAN** 向け に最適化された **LUN** を作成します

AFF プラットフォームでのクラスタの初期セットアップ時に、 ONTAP System Manager クラシック( ONTAP 9.7 以前で使用可能)を使用して FC SAN 向けに最適化された LUN を作成できます。

作業を開始する前に

- LUN を含まない AFF\_SAN\_DEFAULT\_SVM という名前の Storage Virtual Machine ( SVM )を1つだけ 作成しておく必要があります。
- ハードウェアのセットアップが完了していることを確認しておく必要があります。

["ONTAP 9](https://docs.netapp.com/ontap-9/index.jsp) [ドキュメンテーション・センター](https://docs.netapp.com/ontap-9/index.jsp)["](https://docs.netapp.com/ontap-9/index.jsp)

このタスクについて

• この方法は、 2 つ以上のノードで構成されるクラスタの初期セットアップでのみ使用できます。

System Manager では、最初の 2 つのノードだけを使用して LUN が作成されます。

- 各 LUN は別々のボリュームに作成されます。
- ボリュームはシンプロビジョニングされます。
- 作成される LUN のスペースリザベーションは無効になります。
- クラスタのほとんどの設定は出荷時点で完了しており、ストレージ効率とパフォーマンスが最大になるよ うに最適化されています。

これらの設定は変更しないでください。

1. クラスタ管理者のクレデンシャルを使用して System Manager にログインします。

この方法で LUN を作成したあとで、再度この方法を使用することはできません。

LUN を作成せずにダイアログボックスを閉じた場合は、 LUN タブに移動し、 \* 作成 \* をクリックして再 度ダイアログボックスにアクセスする必要があります。

2. LUN の作成 \* ダイアログボックスの \* LUN の詳細 \* 領域で、アプリケーション・タイプを指定します。

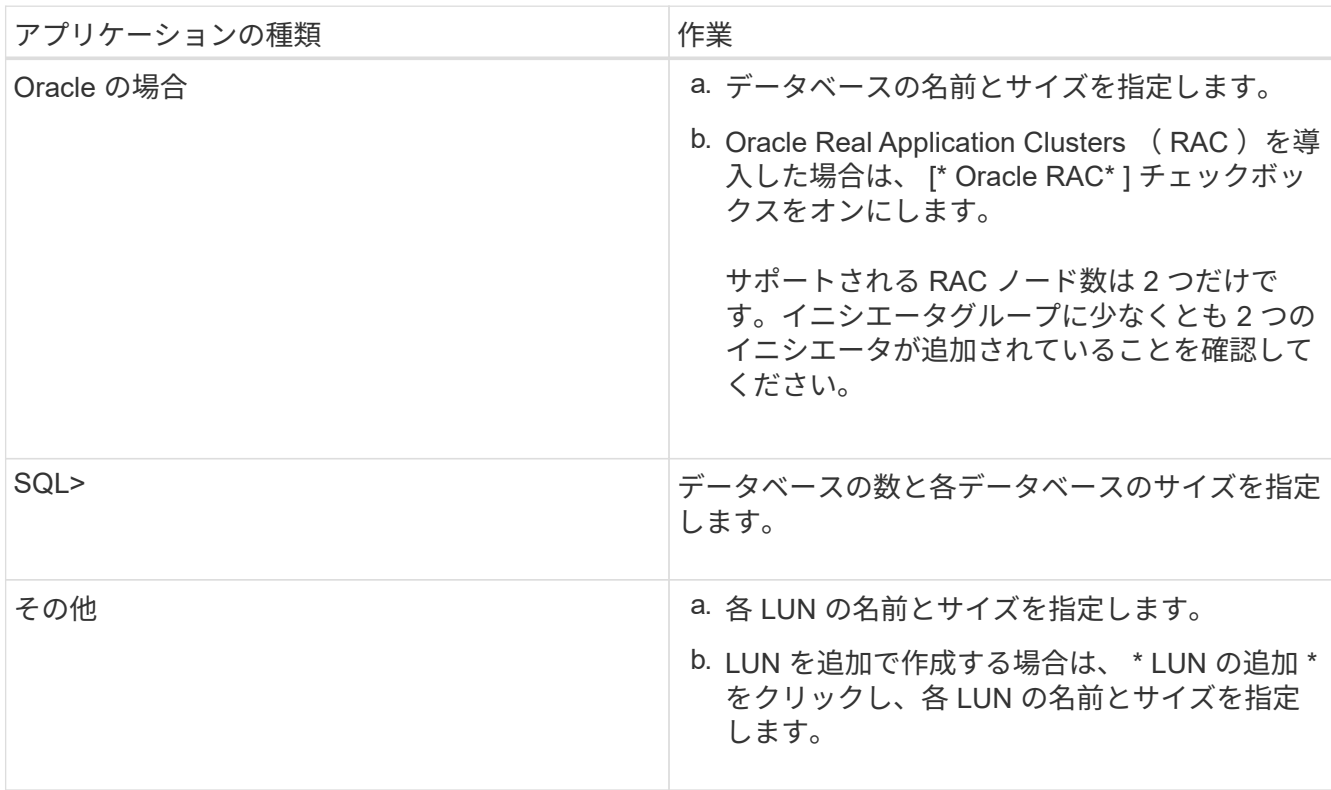

選択したアプリケーションの種類に基づいて、データ LUN 、ログ LUN 、バイナリ LUN 、および一時的 な LUN が作成されます。

- 3. [\* Map to these Initiators] \* 領域で、次の手順を実行します。
	- a. イニシエータグループの名前とオペレーティングシステムのタイプを指定します。
	- b. ホストイニシエータの WWPN をドロップダウンリストから選択するかテキストボックスにイニシエ ータを入力して追加します。

c. イニシエータのエイリアスを追加します。

イニシエータグループが 1 つだけ作成されます。

4. [作成 ( Create ) ] をクリックします。

作成した LUN の情報が表示されます。

5. [\* 閉じる \* ] をクリックします。

◦ 関連情報 \*

["ONTAP 9](https://docs.netapp.com/ontap-9/index.jsp) [ドキュメンテーション・センター](https://docs.netapp.com/ontap-9/index.jsp)["](https://docs.netapp.com/ontap-9/index.jsp)

## <span id="page-4-0"></span>**System Manager - ONTAP 9.7** 以前でのアプリケーション固有 の **LUN** 設定

ONTAP System Manager クラシック (ONTAP 9.7 以前で使用可能)では、 AFF クラス タで FC SAN 向けに最適化された LUN を作成する際に、 Oracle や SQL などのアプリ ケーションがサポートされます。LUN サイズなどの LUN 設定は、各アプリケーション に固有なルールに従って決まります。SQL および Oracle の場合、 LUN 設定は自動的に 作成されます。

クラスタに複数のノードがある場合、 System Manager は API で選択された最初の 2 つのノードだけを使用 して LUN を作成します。2 つのノードにはそれぞれデータアグリゲートがすでに作成されています。アグリ ゲートの使用可能容量と同じサイズのボリュームがそれぞれ作成されます。ボリュームはシンプロビジョニン グされ、 LUN のスペースリザベーションは無効になっています。

ストレージ効率化ポリシーは、デフォルトでは「毎日」に設定され、サービス品質(QoS)は「 best effort 」に設定されます。クラスタでは、アクセス時間( atime )の更新がデフォルトで有効になっていますが、ボ リュームの作成時は System Manager によって無効に設定され、ファイルの読み取りや書き込みが実行され てもディレクトリのアクセス時間フィールドは更新されません。

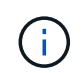

アクセス時間の更新を有効にすると、クラスタのデータ提供パフォーマンスが低下する原因に なります。

#### **SQL** の **LUN** 設定

デフォルトでは、 LUN とボリュームは SQL Server の 1 つのインスタンス用にプロビジョニングされ、それ ぞれ 1TB の 2 つのデータベースと 24 個の物理コアで構成されます。SQL Server 用の一定のルールに従って LUN とボリュームのスペースがプロビジョニングされます。HA ペア間で LUN の負荷分散が実行されます。 データベースの数は変更できます。データベースごとに 8 つのデータ LUN と 1 つのログ LUN が作成さ れ、SQL インスタンスごとに一時的な LUN が 1 つ作成されます。

次の表に、 SQL のデフォルト設定でスペースがどのようにプロビジョニングされるかを示します。

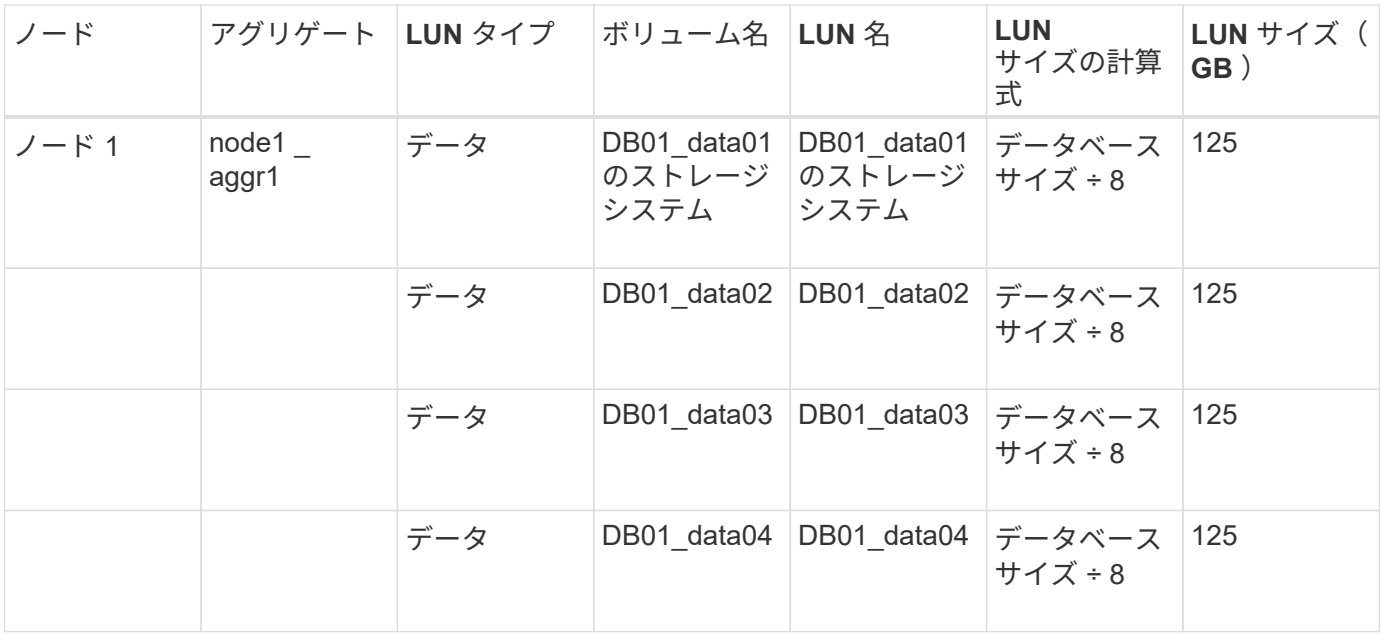

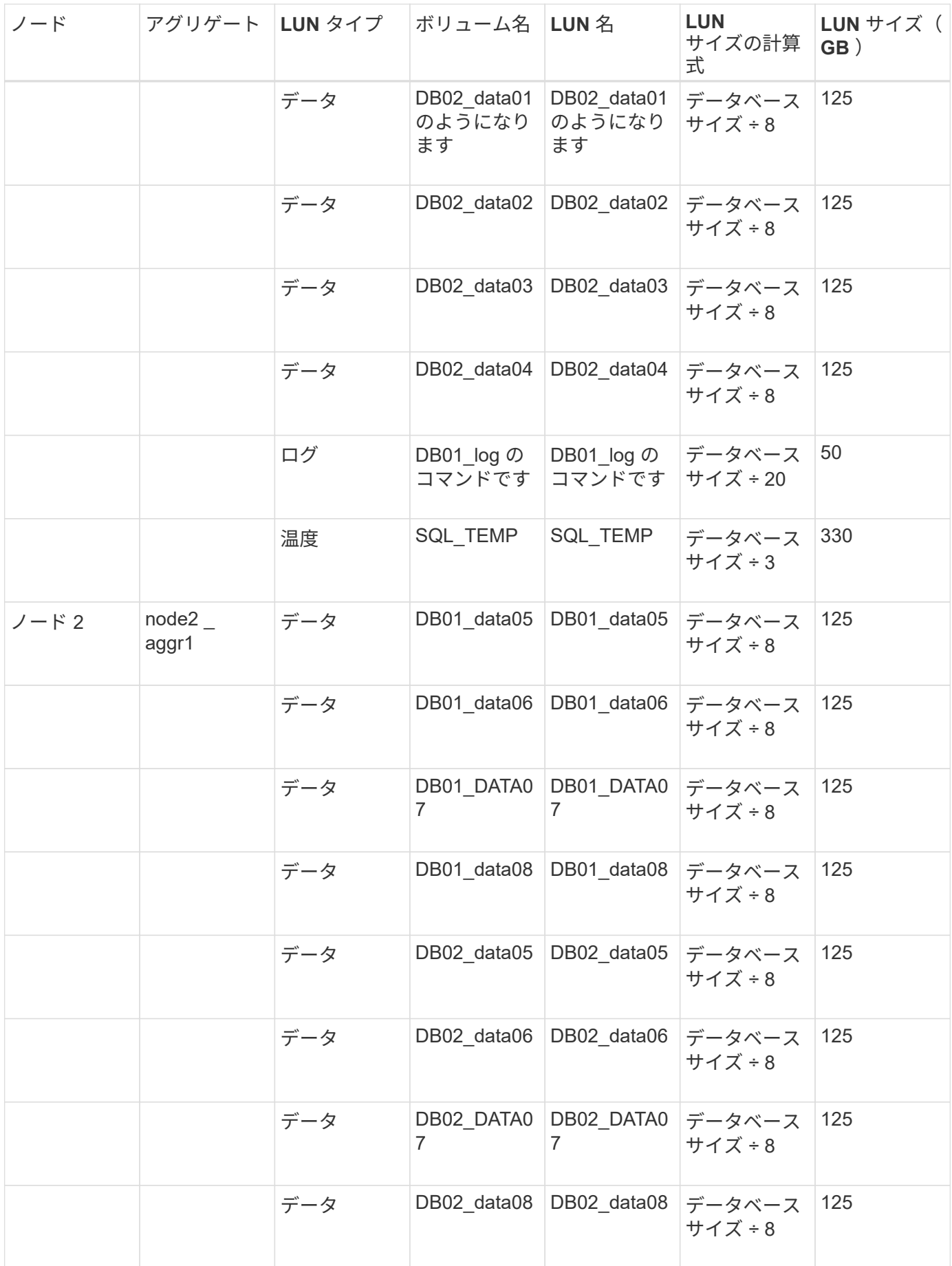

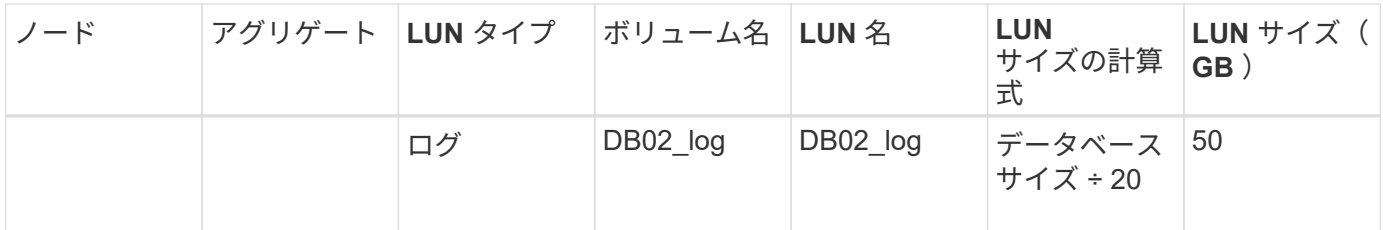

#### **Oracle** の **LUN** 設定

デフォルトでは、 LUN とボリュームは 2TB の 1 つのデータベース用にプロビジョニングされます。Oracle 用の一定のルールに従って LUN とボリュームのスペースがプロビジョニングされます。デフォルトでは、 Oracle Real Application Clusters (RAC) は選択されません。

次の表に、 Oracle のデフォルト設定でスペースがどのようにプロビジョニングされるかを示します。

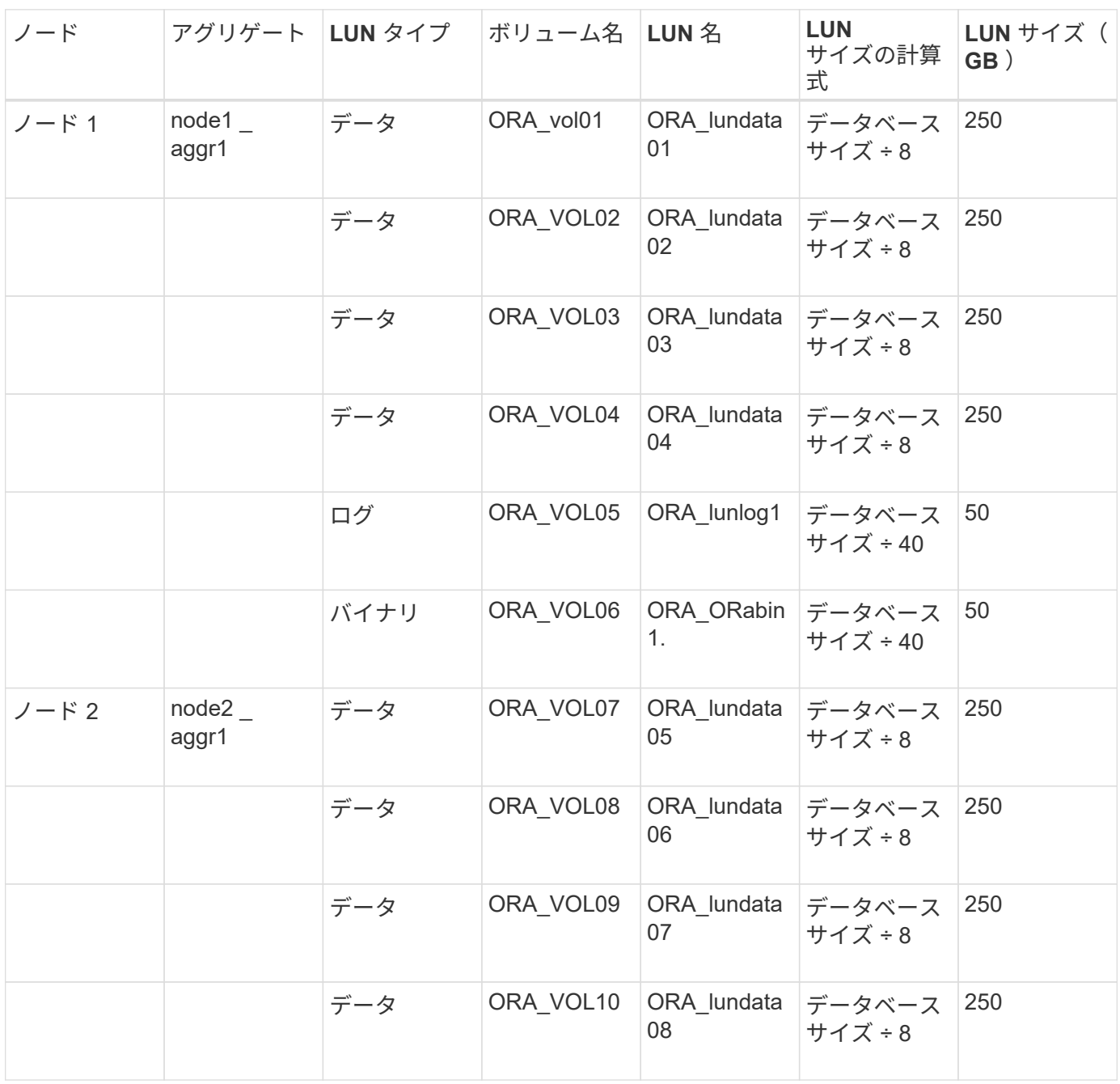

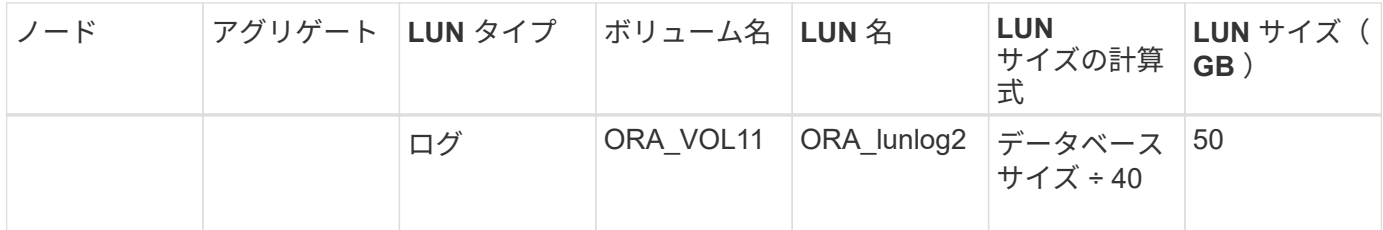

Oracle RAC については、 LUN はグリッドファイル用にプロビジョニングされます。Oracle RAC でサポート される RAC ノード数は 2 つだけです。

次の表に、 Oracle RAC のデフォルト設定でスペースがどのようにプロビジョニングされるかを示します。

| ノード       |                | アグリゲート LUN タイプ  ボリューム名 LUN 名 |           |                          | <b>LUN</b><br>サイズの計算<br>式    | $LUN$ $\forall$ $\prec$ $\prec$ $\prec$<br>GB) |
|-----------|----------------|------------------------------|-----------|--------------------------|------------------------------|------------------------------------------------|
| $J - K$ 1 | node1<br>aggr1 | データ                          | ORA vol01 | ORA lundata<br>01        | データベース<br>サイズ ÷8             | 250                                            |
|           |                | データ                          | ORA_VOL02 | ORA lundata<br>02        | データベース<br>サイズ÷8              | 250                                            |
|           |                | データ                          | ORA VOL03 | 03                       | ORA lundata データベース<br>サイズ ÷8 | 250                                            |
|           |                | データ                          | ORA VOL04 | 04                       | ORA_lundata データベース<br>サイズ÷8  | 250                                            |
|           |                | ログ                           | ORA VOL05 | ORA lunlog1              | データベース<br><b>サイズ÷40</b>      | 50                                             |
|           |                | バイナリ                         | ORA VOL06 | 1.                       | ORA ORabin データベース<br>サイズ÷40  | 50                                             |
|           |                | グリッド(<br>Grid)               | ORA VOL07 | ORA lungrid1 10 GB       |                              | 10.                                            |
| ノード2      | node2<br>aggr1 | データ                          | ORA VOL08 | ORA lundata データベース<br>05 | サイズ÷8                        | 250                                            |
|           |                | データ                          | ORA VOL09 | 06                       | ORA_lundata データベース<br>サイズ÷8  | 250                                            |
|           |                | データ                          | ORA VOL10 | ORA_lundata データベース<br>07 | サイズ ÷8                       | 250                                            |
|           |                | データ                          | ORA_VOL11 | ORA_lundata<br>08        | データベース<br>サイズ÷8              | 250                                            |

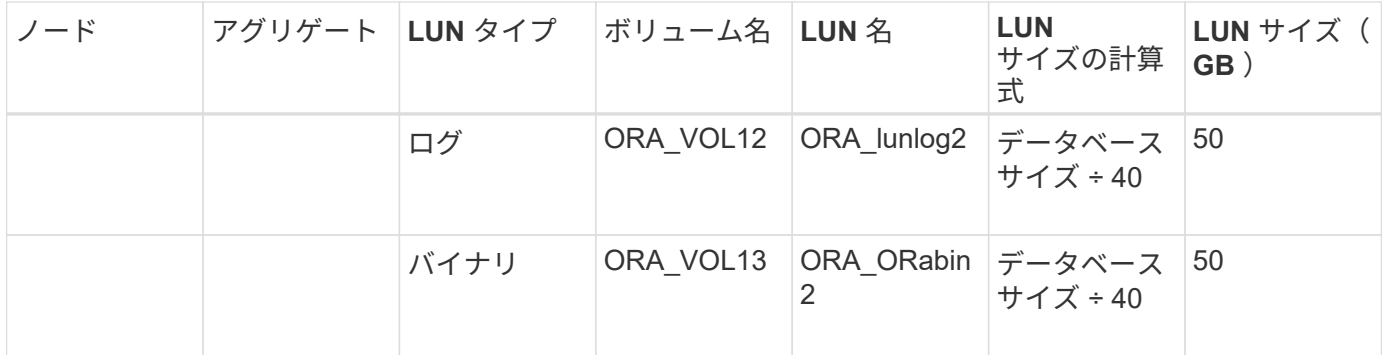

#### その他の種類のアプリケーションの **LUN** 設定

各 LUN はボリューム内にプロビジョニングされます。LUN のスペースは、指定したサイズに基づいてプロビ ジョニングされます。ノード間ですべての LUN の負荷分散が実行されます。

## <span id="page-8-0"></span>**System Manager** を使用して **ONTAP 9.7** 以前を作成します

空きスペースがある場合、 ONTAP System Manager クラシック( ONTAP 9.8 以前で使 用可能)を使用して、既存のアグリゲート、ボリューム、または qtree の LUN を作成で きます。既存のボリュームに LUN を作成したり、その LUN に対する新しい FlexVol を 作成したりできます。また、ワークロードのパフォーマンスを管理するためにストレー ジ QoS を有効にすることもできます。

LUN ID を指定した場合、 System Manager は LUN を追加する前に ID の有効性をチェックします。LUN ID の指定を省略すると、 ONTAP ソフトウェアにより自動的に LUN ID が割り当てられます。

LUN マルチプロトコルタイプを選択する際は、各タイプの使用に関するガイドラインを考慮する必要があり ます。LUN マルチプロトコルタイプ、すなわちオペレーティングシステムのタイプにより、 LUN 上のデータ のレイアウト、および LUN の最小サイズと最大サイズが決まります。LUN の作成後に、 LUN のホストオペ レーティングシステムのタイプを変更することはできません。

MetroCluster 構成の場合、 LUN の FlexVol 作成時に System Manager に表示されるのは以下のアグリゲート のみです。

- 通常モードの場合:プライマリサイトの同期元 SVM またはデータ提供用 SVM にボリュームを作成する 場合、プライマリサイトのクラスタに属しているアグリゲートのみが表示される。
- 切り替えモードの場合:フェイルオーバー先のサイトの同期先 SVM またはデータ提供用 SVM にボリュ ームを作成する場合、切り替えられたアグリゲートのみが表示される。

手順

- 1. [ \* ストレージ \* > \* LUNs \* ] をクリックします。
- 2. [\* LUN 管理 \* ] タブで、 [\* 作成 ] をクリックします。
- 3. LUN を作成する SVM を参照して選択します。
- 4. LUN 作成ウィザード \* で、 LUN の名前、サイズ、タイプ、概要を指定し、 \* スペース・リザーブ \* を選 択して、 \* 次へ \* をクリックします。
- 5. LUN 用の新しい FlexVol ボリュームを作成するか、既存のボリュームまたは qtree を選択し、 \* Next \* を クリックします。
- 6. LUN へのホストアクセスを制御する場合はイニシエータグループを追加し、 \* Next \* をクリックします。
- 7. LUN のワークロードパフォーマンスを管理する場合は、 [ サービス品質の管理 ] チェックボックスをオン にします。
- 8. 新しいストレージ QoS ポリシーグループを作成するか、または既存のポリシーグループを選択して、 LUN の入出力 (I/O) のパフォーマンスを制御します。

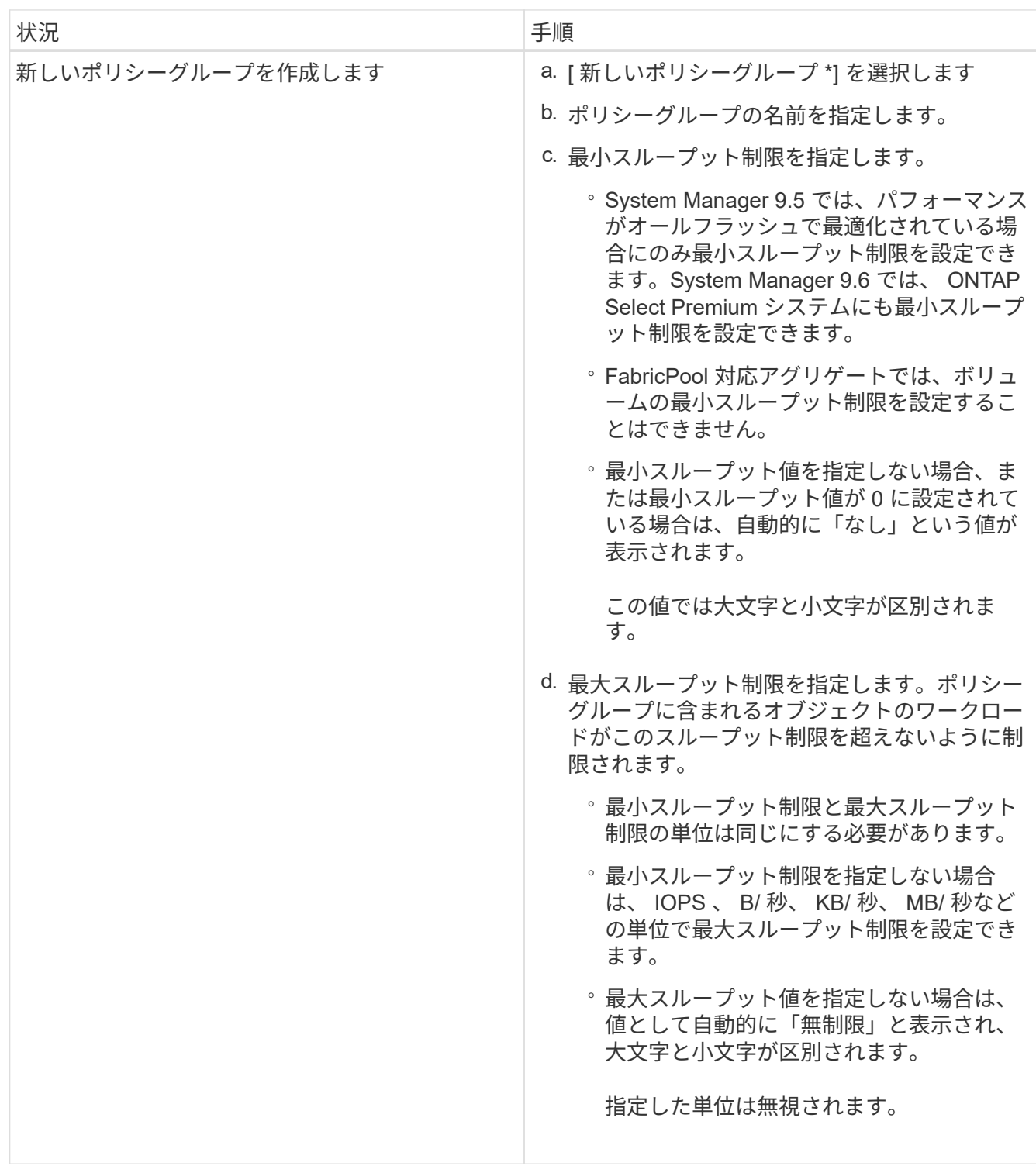

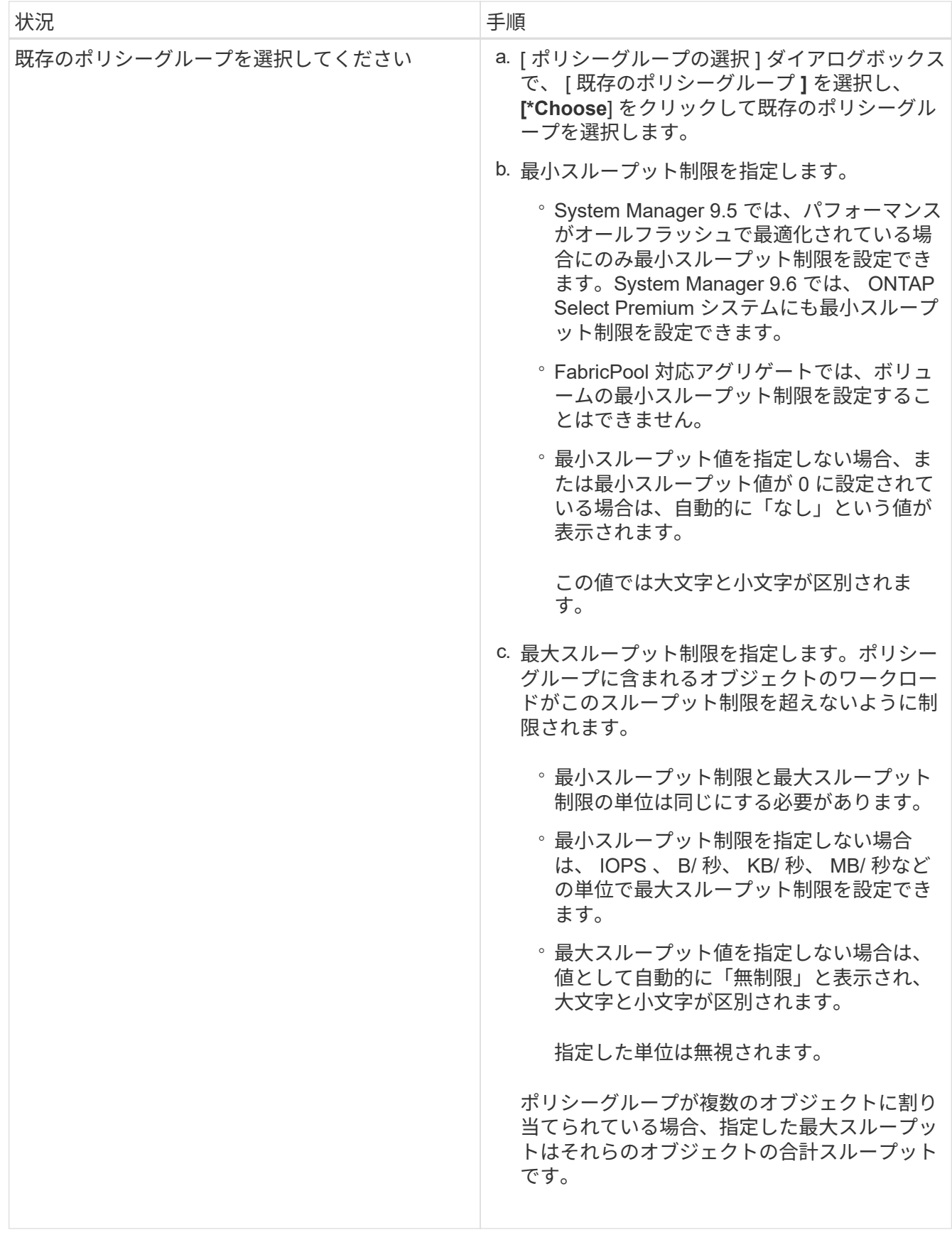

9. 指定された詳細情報を [\* LUN summary] ウィンドウで確認し、 [Next] をクリックします。

10. 詳細を確認し、 [\* 終了 ] をクリックしてウィザードを完了します。

◦ 関連情報 \*

[LUN](#page-25-0) [ウィンドウ](#page-25-0)

[LUN](#page-23-0) [マルチプロト](#page-23-0)[コ](#page-23-0)[ルタイプの使用に関する](#page-23-0)[ガ](#page-23-0)[イドライン](#page-23-0)

### <span id="page-11-0"></span>**System Manager - ONTAP 9.7** 以前のバージョンで **LUN** を削 除します

ONTAP System Manager クラシック( ONTAP 9.7 以前で使用可能)を使用して、 LUN を削除し、 LUN で使用されていたスペースを包含アグリゲートや包含ボリュームに戻す ことができます。

作業を開始する前に

- LUN をオフラインにする必要があります。
- LUN をすべてのイニシエータホストからマッピング解除します。

手順

- 1. [ \* ストレージ \* > \* LUNs \* ] をクリックします。
- 2. [\* LUN 管理 \* ] タブで、削除する LUN を 1 つ以上選択し、 [ \* 削除 \* ] をクリックします。
- 3. 確認のチェックボックスをオンにし、 \* 削除 \* をクリックします。

◦ 関連情報 \*

[LUN](#page-25-0) [ウィンドウ](#page-25-0)

### <span id="page-11-1"></span>**System Manager - ONTAP 9.7** 以前を使用してイニシエータグ ループを管理します

ONTAP System Manager クラシック( ONTAP 9.7 以前で使用可能)を使用して、イニ シエータグループを管理できます。イニシエータグループを使用すると、特定の LUN へ のホストアクセスを制御できます。イニシエータがアクセスできる LIF を制限するに は、ポートセットを使用します。

#### **igroup** を作成します

手順

- 1. [ \* ストレージ \* > \* LUNs \* ] をクリックします。
- 2. [\* イニシエータ・グループ \* ] タブで、 [\* 作成 ] をクリックします。
- 3. イニシエータグループの作成 \* ダイアログボックスの \* 全般 \* タブで、 igroup 名、オペレーティング・シ ステム、ホスト・エイリアス名、ポートセット、およびグループでサポートされるプロトコルを指定しま す。
- 4. [作成 ( Create ) ] をクリックします。

System Manager のイニシエータグループタブを使用して、イニシエータグループを削除できます。

イニシエータグループにマッピングされている LUN は、すべて手動でマッピング解除する必要があります。

手順

- 1. [ \* ストレージ \* > \* LUNs \* ] をクリックします。
- 2. イニシエータグループ \* タブで、削除するイニシエータグループを 1 つ以上選択し、 \* Delete \* をクリッ クします。
- 3. [削除 (Delete) ] をクリックします。
- 4. 削除したイニシエータグループが「 \* イニシエータグループ \* 」タブに表示されていないことを確認しま す。

#### イニシエータを追加する

System Manager を使用して、イニシエータグループにイニシエータを追加できます。所属先のイニシエータ グループが LUN にマッピングされると、イニシエータはその LUN にアクセスできるようになります。

手順

- 1. [ \* ストレージ \* > \* LUNs \* ] をクリックします。
- 2. [\* LUN 管理 \* ] タブで、イニシエータを追加するイニシエータ・グループを選択し、 [\* 編集 ] をクリック します。
- 3. イニシエータグループの編集 \* ダイアログボックスで、 \* イニシエータ \* をクリックします。
- 4. [ 追加( Add ) ] をクリックします。
- 5. イニシエータ名を指定し、「 \* OK 」をクリックします。
- 6. [ 保存して閉じる ] をクリックします。

イニシエータグループからイニシエータを削除します

System Manager のイニシエータグループタブを使用して、イニシエータを削除できます。イニシエータグル ープからイニシエータを削除するには、イニシエータのイニシエータグループとの関連付けを解除する必要が あります。

削除するイニシエータを含むイニシエータグループにマッピングされているすべての LUN は、手動でマッピ ング解除する必要があります。

手順

- 1. [ \* ストレージ \* > \* LUNs \* ] をクリックします。
- 2. イニシエータグループ \* タブで、イニシエータを削除するイニシエータグループを選択し、 \* Edit \* をク リックします。
- 3. イニシエータグループの編集 \* ダイアログボックスで、 \* Initiators \* タブをクリックします。
- 4. テキストボックスからイニシエータを選択して削除し、 \* 保存 \* をクリックします。

イニシエータのイニシエータグループとの関連付けが解除されます。

◦ 関連情報 \*

[LUN](#page-25-0) [ウィンドウ](#page-25-0)

### <span id="page-13-0"></span>**ONTAP 9.7** 以前のシステムでポートセットを管理します

ONTAP System Manager クラシック( ONTAP 9.7 以前で使用可能)を使用して、ポー トセットを作成、削除、および編集できます。

ポートセットを作成します

ONTAP System Manager クラシックを使用して、ポートセットを作成し、 LUN へのアクセスを制限できま す。

#### 手順

- 1. [ \* ストレージ \* > \* LUNs \* ] をクリックします。
- 2. [ \* ポートセット \* ] タブで、[ \* 作成 ] をクリックします。
- 3. [Create portset \*] ダイアログボックスで、プロトコルのタイプを選択します。
- 4. ポートセットに関連付けるネットワークインターフェイスを選択してください。
- 5. [ 作成 ( Create ) ] をクリックします。

ポートセットを削除します

System Manager を使用して、不要になったポートセットを削除できます。

手順

- 1. [ \* ストレージ \* > \* LUNs \* ] をクリックします。
- 2. [ \* ポートセット \* ] タブで、 1 つまたは複数のポートセットを選択し、 [ \* 削除 \* ] をクリックします。
- 3. 削除を確認するには、 \* Delete \* をクリックします。

ポートセットを編集します

System Manager のポートセットタブを使用して、ポートセットに関連する設定を編集できます。

手順

- 1. [ \* ストレージ \* > \* LUNs \* ] をクリックします。
- 2. [ \* ポートセット \* ] タブで、編集するポートセットを選択し、 [ \* 編集 ] をクリックします。
- 3. [ ポートセットの編集 \*] ダイアログボックスで、必要な変更を行います。
- 4. [ 保存して閉じる ] をクリックします。

◦ 関連情報 \*

#### [SVM](https://docs.netapp.com/ja-jp/ontap-sm-classic/online-help-96-97/task_configuring_iscsi_protocol_on_svms.html) [で](https://docs.netapp.com/ja-jp/ontap-sm-classic/online-help-96-97/task_configuring_iscsi_protocol_on_svms.html) [iSCSI](https://docs.netapp.com/ja-jp/ontap-sm-classic/online-help-96-97/task_configuring_iscsi_protocol_on_svms.html) [プロト](https://docs.netapp.com/ja-jp/ontap-sm-classic/online-help-96-97/task_configuring_iscsi_protocol_on_svms.html)[コ](https://docs.netapp.com/ja-jp/ontap-sm-classic/online-help-96-97/task_configuring_iscsi_protocol_on_svms.html)[ルを設定します](https://docs.netapp.com/ja-jp/ontap-sm-classic/online-help-96-97/task_configuring_iscsi_protocol_on_svms.html)

# <span id="page-14-0"></span>**System Manager ONTAP 9.7** 以前を使用して **LUN** をクローニ ングします

ONTAP System Manager クラシック( ONTAP 9.7 以前で使用可能)を使用すると、テ スト用に LUN の一時的なコピーを作成できます。また、追加のユーザに本番環境のデー タへのアクセスを許可することなく、それらのユーザが利用できるデータのコピーを作 成することも可能です。LUN クローンを使用すると、 LUN の読み書き可能なコピーを 複数作成できます。

作業を開始する前に

- ストレージシステムに FlexClone ライセンスがインストールされている必要があります。
- LUN でスペースリザベーションが無効になっている場合、格納先のボリュームにクローンへの変更に対応 できる十分なスペースが必要です。

このタスクについて

• LUN クローンの作成時、 System Manager では LUN クローンの自動削除がデフォルトで有効になってい ます。

ONTAP でスペースの節約のために自動削除がトリガーされると、 LUN クローンが削除されます。

• SnapLock 上の LUN はクローニングできません。

手順

- 1. [ \* ストレージ \* > \* LUNs \* ] をクリックします。
- 2. [\* LUN 管理 \* ] タブで、クローンを作成する LUN を選択し、 [\* クローン \* ] をクリックします。
- 3. デフォルト名を変更する場合は、 LUN クローンの新しい名前を指定します。
- 4. [\* Clone\* ] をクリックします。
- 5. 作成した LUN クローンが「 \* LUNs 」ウィンドウに表示されていることを確認します。

◦ 関連情報 \*

[LUN](#page-25-0) [ウィンドウ](#page-25-0)

#### <span id="page-14-1"></span>**System Manager ONTAP 9.7** 以前を使用して **LUN** を編集しま す

ONTAP System Manager クラシック (ONTAP 9.7 以前で使用可能)の LUN プロパティ ダイアログボックスを使用して、 LUN の名前、概要 、サイズ、スペースリザベーショ ン設定、またはマッピングされたイニシエータホストを変更できます。

LUN のサイズを変更するときは、その LUN を使用しているホストのタイプやアプリケーションに対して推奨 されている手順をホスト側で実行する必要があります。

手順

1. [ \* ストレージ \* > \* LUNs \* ] をクリックします。

2. [\* LUN 管理 \* ] タブで、 LUN のリストから編集する LUN を選択し、 [ \* 編集 ] をクリックします。

3. 必要な変更を行います。

4. [ 保存して閉じる ] をクリックします。

◦ 関連情報 \*

[LUN](#page-25-0) [ウィンドウ](#page-25-0)

### <span id="page-15-0"></span>**System Manager - ONTAP 9.7** 以前を使用して、 **LUN** をオン ラインにします

ONTAP System Manager クラシック (ONTAP 9.7 以前で使用可能)の \* LUN 管理 \* タ ブを使用して、選択した LUN をオンラインにしてホストで使用できるようにすることが できます。

LUN にアクセスしているすべてのホストアプリケーションを、停止または同期させる必要があります。

手順

- 1. [ \* ストレージ \* > \* LUNs \* ] をクリックします。
- 2. [\* LUN 管理 \* ] タブで、オンラインにする LUN を 1 つ以上選択します。
- 3. [ ステータス \*] 、 [ オンライン \*] の順にクリックします。

◦ 関連情報 \*

[LUN](#page-25-0) [ウィンドウ](#page-25-0)

### <span id="page-15-1"></span>**System Manager - ONTAP 9.7** 以前を使用して、 **LUN** をオフ ラインにします

ONTAP System Manager クラシック (ONTAP 9.7 以前で使用可能)の \* LUN 管理 \* タ ブを使用して、選択した LUN をオフラインにしてブロックプロトコルアクセスに使用で きないようにすることができます。

LUN にアクセスしているすべてのホストアプリケーションを、停止または同期させる必要があります。

手順

1. [ \* ストレージ \* > \* LUNs \* ] をクリックします。

2. LUN 管理 \* タブで、オフラインにする LUN を 1 つ以上選択します。

3. [ \* ステータス \* > \* オフライン \* ] をクリックします。

◦ 関連情報 \*

[LUN](#page-25-0) [ウィンドウ](#page-25-0)

### <span id="page-16-0"></span>**System Manager ONTAP 9.7** 以前を使用して **LUN** を移動しま す

ONTAP System Manager クラシック( ONTAP 9.7 以前で使用可能)を使用して、 Storage Virtual Machine ( SVM )内で、格納先ボリュームから別のボリュームまたは qtree に LUN を移動できます。ハイパフォーマンスディスクを含むアグリゲートでホス トされているボリュームに LUN を移動すると、 LUN へのアクセス速度が向上します。

このタスクについて

- 同じボリューム内の qtree に LUN を移動することはできません。
- CLI を使用してファイルから作成した LUN は、 System Manager を使用して移動することはできませ  $\mathcal{L}_{\alpha}$
- LUN の移動処理は無停止で実行でき、移動中も LUN はオンラインでデータを提供することができます。
- デスティネーションボリュームに割り当てられているスペースが LUN の格納に十分でない場合は、 System Manager を使用して LUN を移動することはできません。ボリュームで自動拡張が有効になって いても同様です。

代わりに CLI を使用する必要があります。

• SnapLock ボリューム上で LUN を移動することはできません。

手順

- 1. [ \* ストレージ \* > \* LUNs \* ] をクリックします。
- 2. [\* LUN 管理 \* ] タブで、 LUN のリストから移動する LUN を選択し、 [\* 移動 ] をクリックします。
- 3. デフォルト名を変更する場合は、 \* LUN の移動 \* ダイアログボックスの \* 移動オプション \* 領域で、 LUN の新しい名前を指定します。
- 4. LUN の移動先のストレージオブジェクトを選択し、次のいずれかの操作を実行します。

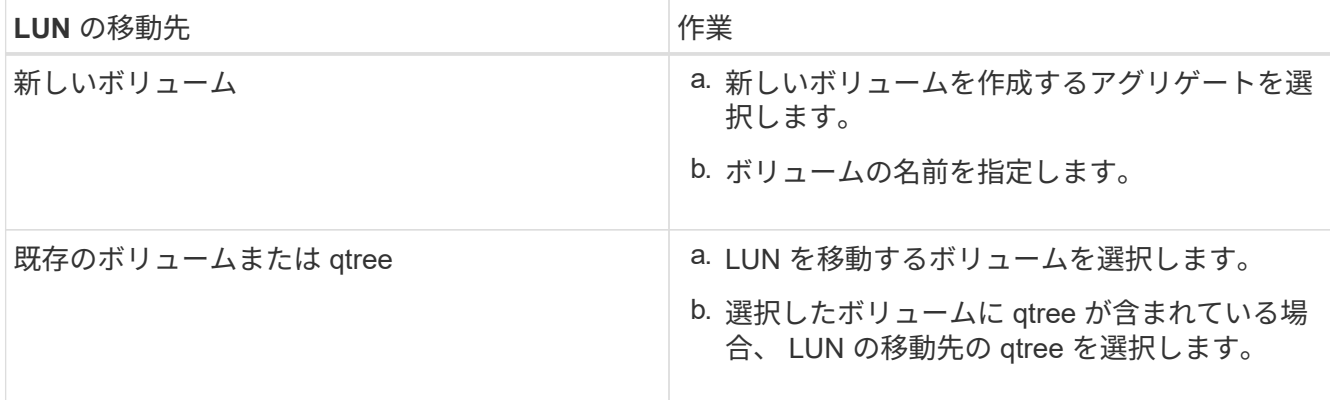

- 5. [ 移動( Move ) ] をクリックします。
- 6. LUN の移動処理を確認し、 \* Continue \* をクリックします。

ごく短時間、移動した LUN が元のボリュームと移動後のボリュームの両方に表示されます。移動処理が 完了すると、デスティネーションボリュームに LUN が表示されます。

デスティネーションボリュームまたは qtree が、 LUN の新しいコンテナパスとして表示されます。

# <span id="page-17-0"></span>**System Manager - ONTAP 9.7** 以前を使用して、ストレージ **QoS** に **LUN** を割り当てます

ONTAP System Manager クラシック( ONTAP 9.7 以前で使用可能)を使用して LUN を ストレージ QoS ポリシーグループに割り当てることで、 LUN のスループットを制限で きます。新しい LUN にストレージ QoS を割り当てたり、すでにポリシーグループに割 り当てられている LUN に対するストレージ QoS の詳細を変更したりできます。

このタスクについて

• ポリシーグループに次のストレージオブジェクトが割り当てられている場合、 LUN にストレージ QoS を 割り当てることはできません。

◦ LUN の親ボリューム

◦ LUN の親 Storage Virtual Machine ( SVM )

手順

- 1. [ \* ストレージ \* > \* LUNs \* ] をクリックします。
- 2. LUN 管理 \* タブで、ストレージ QoS を割り当てる LUN を 1 つ以上選択します。
- 3. [\* ストレージ QoS \* ] をクリックします。
- 4. LUN のワークロードパフォーマンスを管理する場合は、 \* サービス品質の詳細 \* ダイアログボックスで \* ストレージ QoS の管理 \* チェックボックスを選択します。

選択した LUN の一部がすでにポリシーグループに割り当てられている場合、変更内容によってはそれら の LUN のパフォーマンスに影響する可能性があります。

5. 新しいストレージ QoS ポリシーグループを作成するか、または既存のポリシーグループを選択して、 LUN の入出力(I/O)のパフォーマンスを制御します。

<sup>•</sup> ストレージ QoS の割り当てや QoS の詳細の変更は、最大 10 個の LUN について同時に実行できます。

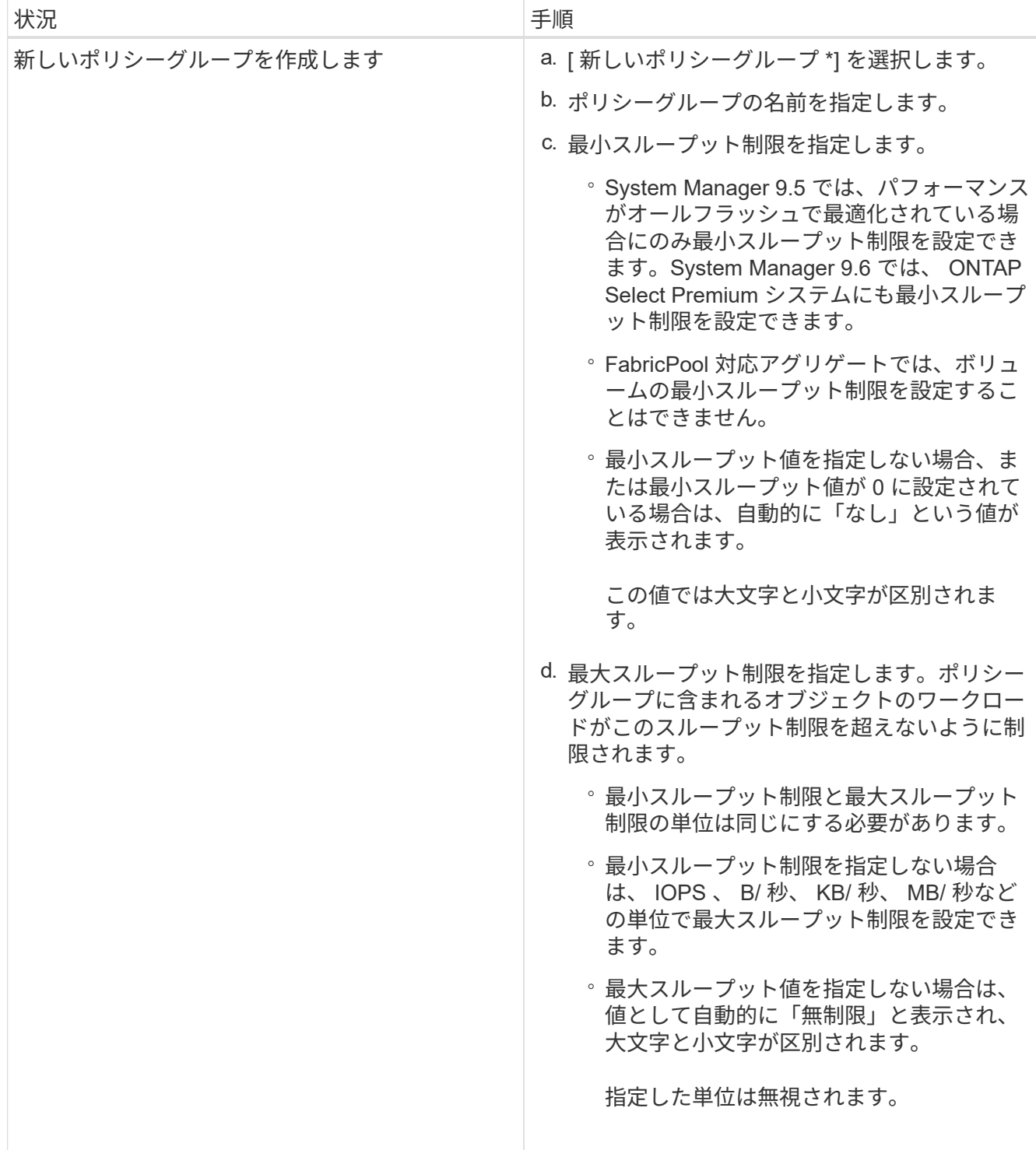

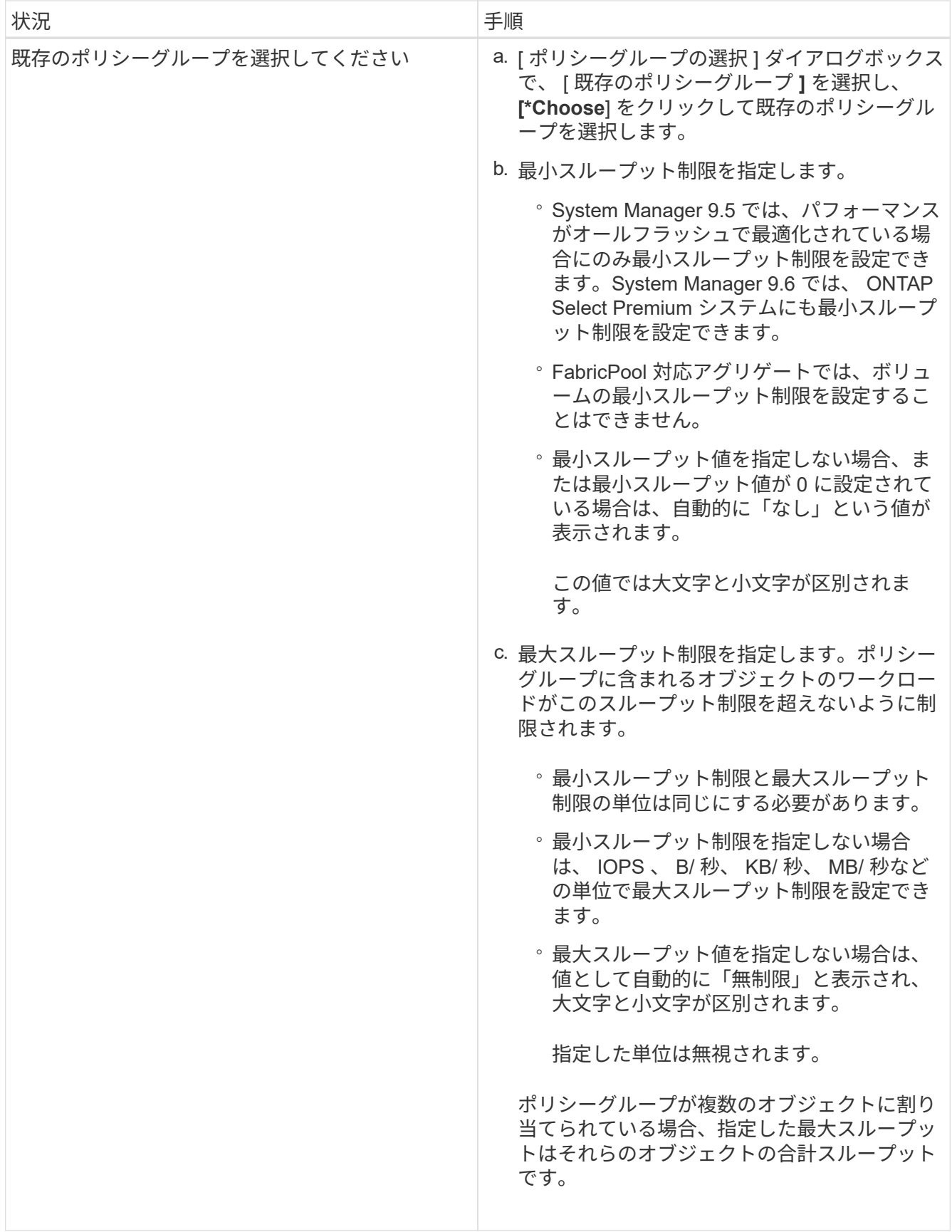

6. 選択した LUN のリストを確認する LUN の数を指定するリンクをクリックし、リストから LUN を削除す る場合は「 \* 破棄」をクリックします。

このリンクは、複数の LUN を選択した場合にのみ表示されます。

7. [OK] をクリックします。

#### <span id="page-20-0"></span>**System Manager - ONTAP 9.7** 以前を使用してイニシエータグ ループを編集します

ONTAP System Manager classic (ONTAP 9.7 以前で利用可能)の \* イニシエータグル ープの編集 \* ダイアログボックスを使用して、既存のイニシエータグループとそのオペ レーティングシステムの名前を変更できます。イニシエータをイニシエータグループに 追加したり、イニシエータグループから削除したりできます。また、イニシエータグル ープに関連付けられているポートセットを変更することもできます。

手順

- 1. [ \* ストレージ \* > \* LUNs \* ] をクリックします。
- 2. [\* イニシエータ・グループ ] タブで ' 変更するイニシエータ・グループを選択し '[\* 編集 \*] をクリックしま す
- 3. 必要な変更を行います。
- 4. [ 保存して閉じる ] をクリックします。
- 5. イニシエータグループに対して行った変更を、 [\* イニシエータグループ ] タブで確認します。

◦ 関連情報 \*

[LUN](#page-25-0) [ウィンドウ](#page-25-0)

### <span id="page-20-1"></span>**System Manager - ONTAP 9.7** 以前を使用してイニシエータを 編集します

ONTAP System Manager クラシック (ONTAP 9.7 以前で使用可能)の \* イニシエータ グループの編集 \* ダイアログボックスを使用して、イニシエータグループ内の既存のイ ニシエータの名前を変更できます。

手順

- 1. [ \* ストレージ \* > \* LUNs \* ] をクリックします。
- 2. イニシエータグループ \* タブで、イニシエータが属するイニシエータグループを選択し、 \* Edit \* をクリ ックします。
- 3. イニシエータグループの編集 \* ダイアログボックスで、 \* イニシエータ \* をクリックします。
- 4. 編集するイニシエータを選択し、 \* Edit \* をクリックします。
- 5. 名前を変更し、 \* OK \* をクリックします。
- 6. [ 保存して閉じる ] をクリックします。

◦ 関連情報 \*

[LUN](#page-25-0) [ウィンドウ](#page-25-0)

## <span id="page-21-0"></span>**System Manager - ONTAP 9.7** 以前を使用して、 **LUN** の情報 を表示します

ONTAP システムマネージャクラシック (ONTAP 9.7 以前で使用可能)の \* LUN 管理 \* タブを使用して、名前、ステータス、サイズ、タイプなど、 LUN に関する詳細を表示で きます。

#### 手順

- 1. [ \* ストレージ \* > \* LUNs \* ] をクリックします。
- 2. LUN 管理 \* タブで、表示された LUN のリストから、情報を表示する LUN を選択します。
- 3. LUN の詳細を「 \* LUNs \* 」ウィンドウで確認します。

### <span id="page-21-1"></span>**System Manager - ONTAP 9.7** 以前を使用してイニシエータグ ループを表示します

ONTAP System Manager クラシック (ONTAP 9.7 以前で使用可能)の \* イニシエータ グループ \* タブを使用すると、これらのイニシエータグループにマッピングされている すべてのイニシエータグループとイニシエータグループ、およびイニシエータグループ にマッピングされている LUN と LUN ID を表示できます。

#### 手順

- 1. [ \* ストレージ \* > \* LUNs \* ] をクリックします。
- 2. イニシエータグループ \* をクリックし、上部ペインに表示されているイニシエータグループを確認しま す。
- 3. イニシエータを表示するイニシエータグループを選択します。イニシエータは下部ペインの \* Initiators \* タブに表示されます。
- 4. イニシエータグループを選択すると、マッピングされている LUN が表示されます。マッピングされてい る LUN のリストは下部ペインの \* マッピングされている LUN \* に表示されます。

### <span id="page-21-2"></span>**System Manager ONTAP 9.7** 以前を使用する場合の **LUN** を含 む **FlexVol** の操作に関するガイドライン

ONTAP System Manager クラシック (ONTAP 9.7 以前で使用可能)では、 LUN を含む FlexVol を操作する場合、 Snapshot コピーのデフォルト設定を変更する必要がありま す。LUN のレイアウトを最適化して管理を簡易化することもできます。

Snapshot コピーは、 SnapMirror 、 SyncMirror 、ダンプとリストア、 ndmpcopy など、多くのオプション機 能で必要となります。

ボリュームを作成すると、 ONTAP によって次の処理が自動的に実行されます。

- Snapshot コピー用にスペースの 5% をリザーブします
- Snapshot コピーをスケジュールします

ONTAP 内で Snapshot コピーを作成する内部スケジュールメカニズムでは、 LUN 内のデータの整合性が保証 されません。したがって、次のタスクを実行して、 Snapshot コピーの各設定を変更する必要があります。

- Snapshot コピーの自動スケジュールを無効にします。
- 既存の Snapshot コピーをすべて削除します。
- Snapshot コピー用にリザーブされるスペースの割合をゼロに設定します。

LUN を含むボリュームを作成するときは、次のガイドラインに従う必要があります。

• システムのルートボリュームには LUN を作成しないでください。

ONTAP は、このボリュームを使用してストレージシステムを管理します。デフォルトのルートボリュー ムは /vol/vol0 です。

- SAN ボリュームを使用して LUN を格納します。
- LUN を含むボリュームには、他のファイルやディレクトリを配置しないようにします。

これができず、 LUN とファイルを同じボリュームに格納する場合は、別個の qtree を使用して LUN を格 納します。

• 複数のホストが同じボリュームを共有する場合は、そのボリュームに qtree を作成し、同じホストのすべ ての LUN を格納します。

これは、 LUN の管理と追跡を簡素化するためのベストプラクティスです。

- 管理しやすくするために、 LUN およびボリュームに、それらの所有権または使用方法を反映した名前を 付けます。
- 関連情報 \*

["ONTAP 9](https://docs.netapp.com/ontap-9/index.jsp) [ドキュメンテーション・センター](https://docs.netapp.com/ontap-9/index.jsp)["](https://docs.netapp.com/ontap-9/index.jsp)

### <span id="page-22-0"></span>**System Manager - ONTAP 9.7** 以前での **LUN** のスペースリザ ベーションについて理解している必要があります

ONTAP System Manager クラシック (ONTAP 9.7 以前で使用可能)のスペースリザベ ーション設定(ボリュームギャランティとの組み合わせ)と LUN のスペース予約の関係 を知っておくと、スペースリザベーションを無効にした場合の影響を理解することがで きます。また、 LUN とボリューム設定の特定の組み合わせが有用でない理由について理 解することもできます。

スペースリザベーションを有効にして LUN (スペースリザーブ LUN )を格納するボリュームギャランティ を設定している場合、作成時にボリュームの空きスペースが LUN 用に確保されます。このリザーブスペース のサイズは LUN のサイズで決まります。ボリュームの他のストレージオブジェクト(他の LUN 、ファイ ル、 Snapshot コピーなど)はこのスペースを使用できません。

スペースリザベーションを無効にして LUN (スペースリザーブなしの LUN) を作成すると、その LUN 用の スペースは確保されません。LUN への書き込み処理に必要なストレージは、十分な空きスペースがある場合 にかぎり、必要なときにボリュームから割り当てられます。

ギャランティが none のボリュームにスペースリザーブ LUN を作成する場合の処理は、スペースリザーブ なしの LUN と同じです。ギャランティが none のボリュームは、ボリューム自体、書き込み時に初めてスペ ースが割り当てられるため、 LUN に割り当てられるスペースはありません。このため、ギャランティが none のボリュームにスペースリザーブ LUN を作成することは推奨されません。この組み合わせは、書き込みが保 証されているような誤解を与えますが、実際には保証されていません。

スペースリザベーションが「デフォルト」に設定されている場合、 ONTAP のスペースリザベーション設定が LUN に適用されます。新しいボリュームを作成する場合、コンテナボリュームにも ONTAP のスペースリザ ベーション設定が適用されます。

### <span id="page-23-0"></span>**System Manager - ONTAP 9.7** 以前で **LUN** マルチプロトコル タイプを使用する場合のガイドライン

ONTAP System Manager クラシック (ONTAP 9.7 以前で使用可能)では、 LUN マルチ プロトコルタイプまたはオペレーティングシステムタイプによって、 LUN にアクセスす るホストのオペレーティングシステムが指定されます。また、 LUN のデータレイアウ ト、および LUN の最小サイズと最大サイズも決定します。

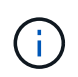

ONTAP のすべてのバージョンがすべての LUN マルチプロトコルタイプをサポートするわけで はありません最新の情報については、 Interoperability Matrix Tool を参照してください。

次の表に、 LUN マルチプロトコルタイプの値と各タイプの使用に関するガイドラインを示します。

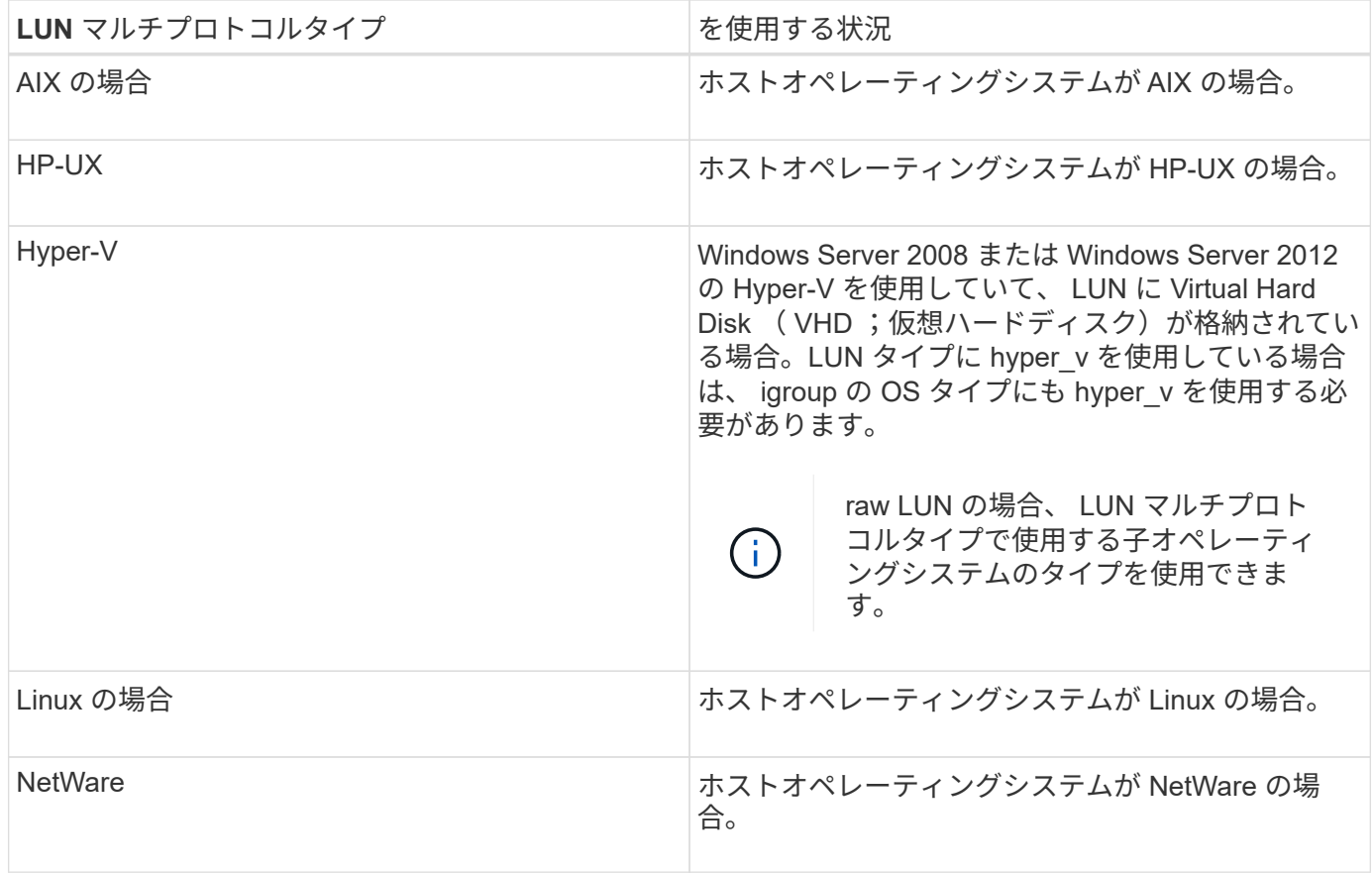

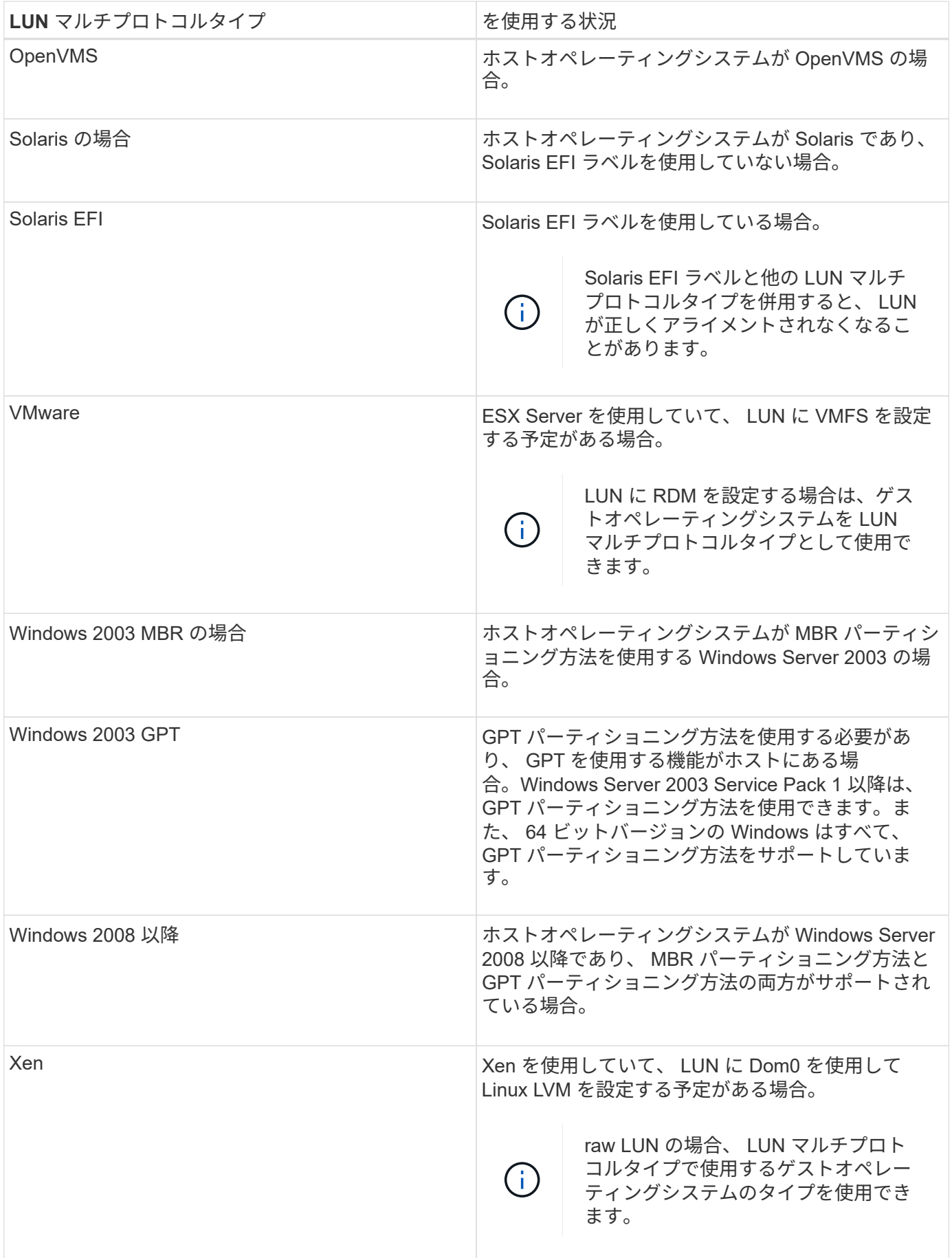

• 関連情報 \*

[LUN](#page-8-0) [を作成しています](#page-8-0)

["](https://mysupport.netapp.com/NOW/products/interoperability)[ネ](https://mysupport.netapp.com/NOW/products/interoperability)[ットアップの](https://mysupport.netapp.com/NOW/products/interoperability)[相互運](https://mysupport.netapp.com/NOW/products/interoperability)[用](https://mysupport.netapp.com/NOW/products/interoperability)[性](https://mysupport.netapp.com/NOW/products/interoperability)["](https://mysupport.netapp.com/NOW/products/interoperability)

["](https://library.netapp.com/ecm/ecm_download_file/ECMP1148981)[『](https://library.netapp.com/ecm/ecm_download_file/ECMP1148981) [Solaris Host Utilities 6.1 Installation and Setup Guide](https://library.netapp.com/ecm/ecm_download_file/ECMP1148981) [』](https://library.netapp.com/ecm/ecm_download_file/ECMP1148981)["](https://library.netapp.com/ecm/ecm_download_file/ECMP1148981)

["](https://library.netapp.com/ecm/ecm_download_file/ECMP1148983)[『](https://library.netapp.com/ecm/ecm_download_file/ECMP1148983) [Solaris Host Utilities 6.1 Quick Command Reference](https://library.netapp.com/ecm/ecm_download_file/ECMP1148983) [』](https://library.netapp.com/ecm/ecm_download_file/ECMP1148983)["](https://library.netapp.com/ecm/ecm_download_file/ECMP1148983)

["](https://library.netapp.com/ecm/ecm_download_file/ECMP1148982)[『](https://library.netapp.com/ecm/ecm_download_file/ECMP1148982) [Solaris Host Utilities 6.1 Release Notes](https://library.netapp.com/ecm/ecm_download_file/ECMP1148982) [』](https://library.netapp.com/ecm/ecm_download_file/ECMP1148982)["](https://library.netapp.com/ecm/ecm_download_file/ECMP1148982)

# <span id="page-25-0"></span>**System Manager** の **LUNs** ウィンドウ **- ONTAP 9.7** 以前

ONTAP System Manager クラシック (ONTAP 9.7 以前で使用可能)の LUNs ウィンド ウを使用して、 LUN の作成と管理、および LUN に関する情報の表示を行うことができ ます。イニシエータグループやイニシエータ ID を追加、編集、削除することもできま す。

#### **[LUN Management]** タブをクリックします

このタブでは、 LUN の作成、クローニング、削除、移動、およびそれらの設定の編集を行うことができま す。また、 LUN をストレージ QoS ポリシーグループに割り当てることもできます。

コマンドボタン

• \* 作成 \* 。

LUN 作成ウィザードを開きます。このウィザードで、 LUN を作成できます。

既存の LUN が格納されていない AFF プラットフォーム上のクラスタでは、 FC SAN 向けに最適化された LUN の作成ダイアログボックスが開き、 FC SAN 向けに最適化された LUN を設定できます。

• \* クローン \*

Clone LUN ダイアログ・ボックスを開きますこのダイアログ・ボックスで ' 選択した LUN のクローンを 作成できます

• \* 編集 \* 。

LUN の編集ダイアログボックスを開きます。このダイアログボックスで、選択した LUN の設定を編集で きます。

• \* 削除 \*

選択した LUN を削除します。

• \* ステータス \*

選択した LUN のステータスをオンラインまたはオフラインに変更できます。

• \* 移動 \*

LUN の移動ダイアログボックスを開きます。このダイアログボックスで、選択した LUN を、同じ Storage Virtual Machine (SVM)内の新しいボリュームまたは既存のボリュームまたは qtree に移動で きます。

• \* ストレージ QoS \*

Quality of Service の詳細ダイアログボックスを開きます。このダイアログボックスで、新規または既存の ポリシーグループに 1 つ以上の LUN を割り当てることができます。

• \* 更新 \*

ウィンドウ内の情報を更新します。

- **LUN** リスト
	- \* 名前 \*

LUN の名前が表示されます。

• \* SVM \*

LUN が作成された Storage Virtual Machine ( SVM )の名前が表示されます。

• \* コンテナパス \*

LUN が含まれているファイルシステム(ボリュームまたは qtree )の名前が表示されます。

• \* スペース予約 \*

スペースリザベーションが有効になっているかどうかを示します。

• \* 利用可能なサイズ \*

LUN で使用可能なスペースが表示されます。

• \* 合計サイズ \*

LUN の合計スペースが表示されます。

• \* % 使用済み \*

使用中の合計スペース(割合)が表示されます。

• \* タイプ \*

LUN タイプを示します。

• \* ステータス \*

LUN のステータスを示します。

• \* ポリシーグループ \*

LUN が割り当てられているストレージ QoS ポリシーグループの名前が表示されます。デフォルトでは、 この列は表示されません。

• \* アプリケーション \*

LUN に割り当てられているアプリケーションの名前が表示されます。

• \* 概要 \*

LUN の概要が表示されます。

#### 詳細領域

LUN リストの下の領域には、選択した LUN に関する詳細が表示されます。

• \* 詳細タブ \*

LUN に関する詳細が表示されます。これには、シリアル番号、クローンかどうか、概要、割り当てられて いるポリシーグループ、ポリシーグループの最小スループット、ポリシーグループの最大スループット、 LUN の移動処理の詳細などの情報が含まれます。 LUN に割り当てられているアプリケーションを特定し ます。選択した LUN に関連付けられているイニシエータグループとイニシエータに関する詳細も確認で きます。

• \* パフォーマンスタブ \*

データ速度、 IOPS 、応答時間など、 LUN のパフォーマンス指標のグラフが表示されます。

クライアントのタイムゾーンやクラスタのタイムゾーンを変更すると、パフォーマンス指標のグラフも変 わります。最新のグラフを表示するには、ブラウザの表示を更新します。

#### イニシエータグループタブ

イニシエータグループやイニシエータ ID の作成、削除、およびそれらの設定の編集を行うことができます。

#### コマンドボタン

• \* 作成 \* 。

イニシエータグループの作成ダイアログボックスを開きます。このダイアログボックスで、イニシエータ グループを作成して、特定の LUN へのホストアクセスを制御できます。

• \* 編集 \* 。

イニシエータグループの編集ダイアログボックスを開きます。このダイアログボックスで、選択したイニ シエータグループの設定を編集できます。

• \* 削除 \*

選択したイニシエータグループを削除します。

• \* 更新 \*

ウィンドウ内の情報を更新します。

- イニシエータグループのリスト
	- \* 名前 \*

イニシエータグループの名前が表示されます。

• \* タイプ \*

イニシエータグループでサポートされるプロトコルのタイプを示します。サポートされるプロトコルは、 iSCSI、FC / FCoE、 Mixed ( iSCSI および FC / FCoE) です。

• \* オペレーティング・システム \* :

イニシエータグループのオペレーティングシステムを示します。

• \* ポートセット \*

イニシエータグループに関連付けられているポートセットが表示されます。

• \* イニシエータ数 \*

イニシエータグループに追加されているイニシエータの数が表示されます。

#### 詳細領域

イニシエータグループリストの下の領域には、選択したイニシエータグループに追加されているイニシエータ と、イニシエータグループにマッピングされている LUN に関する詳細が表示されます。

**[** ポートセット **]** タブ

ポートセットの作成、削除、およびそれらの設定の編集を行うことができます。

コマンドボタン

• \* 作成 \* 。

ポートセットの作成ダイアログボックスを開きます。このダイアログボックスで、ポートセットを作成し て LUN へのアクセスを制限できます。

#### • \* 編集 \* 。

ポートセットの編集ダイアログボックスを開きます。このダイアログボックスで、ポートセットに関連付 けるネットワークインターフェイスを選択できます。

• \* 削除 \*

選択したポートセットを削除します。

• \* 更新 \*

ウィンドウ内の情報を更新します。

- ポートセットのリスト
	- \* ポートセット名 \*

ポートセットの名前が表示されます。

• \* タイプ \*

ポートセットでサポートされるプロトコルのタイプを示します。サポートされるプロトコルは、 iSCSI 、 FC / FCoE 、 Mixed ( iSCSI および FC / FCoE )です。

• \* インターフェイス数 \*

ポートセットに関連付けられているネットワークインターフェイスの数が表示されます。

• \* イニシエータグループ数 \*

ポートセットに関連付けられているイニシエータグループの数が表示されます。

詳細領域

ポートセットリストの下の領域には、選択したポートセットに関連付けられているネットワークインターフェ イスとイニシエータグループに関する詳細が表示されます。

• 関連情報 \*

[LUN](#page-8-0) [を作成しています](#page-8-0)

[LUN](#page-11-0) [を](#page-11-0)[削除](#page-11-0)[しています](#page-11-0)

[igroup](#page-11-1) [を作成しています](#page-11-1)

[igroup](https://docs.netapp.com/ja-jp/ontap-sm-classic/online-help-96-97/task_deleting_initiator_groups.html) [を](https://docs.netapp.com/ja-jp/ontap-sm-classic/online-help-96-97/task_deleting_initiator_groups.html)[削除](https://docs.netapp.com/ja-jp/ontap-sm-classic/online-help-96-97/task_deleting_initiator_groups.html)[します](https://docs.netapp.com/ja-jp/ontap-sm-classic/online-help-96-97/task_deleting_initiator_groups.html)

[イニシエータを追加](https://docs.netapp.com/ja-jp/ontap-sm-classic/online-help-96-97/task_adding_initiators.html)[中](https://docs.netapp.com/ja-jp/ontap-sm-classic/online-help-96-97/task_adding_initiators.html)

[イニシエータグループからのイニシエータの](https://docs.netapp.com/ja-jp/ontap-sm-classic/online-help-96-97/task_deleting_initiators_from_initiator_group.html)[削除](https://docs.netapp.com/ja-jp/ontap-sm-classic/online-help-96-97/task_deleting_initiators_from_initiator_group.html)

[LUN](#page-14-1) [を](#page-14-1)[編集](#page-14-1)[しています](#page-14-1)

[igroup](#page-20-0) [を](#page-20-0)[編集](#page-20-0)[しています](#page-20-0)

[イニシエータを](#page-20-1)[編集中](#page-20-1)

[LUN](#page-15-0) [をオンラインにしています](#page-15-0)

[LUN](#page-15-1) [をオフラインにしています](#page-15-1)

[LUN](#page-14-0) [のクローニング](#page-14-0)

#### 著作権情報

Copyrightゥ2022 NetApp、Inc. All rights reserved.米国で印刷されていますこのドキュメントは著作権によっ て保護されています。画像媒体、電子媒体、および写真複写、記録媒体などの機械媒体など、いかなる形式お よび方法による複製も禁止します。 テープ媒体、または電子検索システムへの保管-著作権所有者の書面によ る事前承諾なし。

ネットアップの著作物から派生したソフトウェアは、次に示す使用許諾条項および免責条項の対象となりま す。

このソフトウェアは、ネットアップによって「現状のまま」提供されています。ネットアップは明示的、また は商品性および特定目的に対する適合性の暗示的保証を含み、かつこれに限定されないいかなる暗示的な保証 も行いません。ネットアップは、いかなる場合でも、間接的、偶発的、特別、懲罰的、または または結果的 損害(代替品または代替サービスの調達、使用の損失、データ、利益、またはこれらに限定されないものを含 みますが、これらに限定されません。) ただし、契約、厳格責任、または本ソフトウェアの使用に起因する 不法行為(過失やその他を含む)のいずれであっても、かかる損害の可能性について知らされていた場合で も、責任の理論に基づいて発生します。

ネットアップは、ここに記載されているすべての製品に対する変更を随時、予告なく行う権利を保有します。 ネットアップによる明示的な書面による合意がある場合を除き、ここに記載されている製品の使用により生じ る責任および義務に対して、ネットアップは責任を負いません。この製品の使用または購入は、ネットアップ の特許権、商標権、またはその他の知的所有権に基づくライセンスの供与とはみなされません。

このマニュアルに記載されている製品は、 1 つ以上の米国特許、その他の国の特許、および出願中の特許に よ特許、その他の国の特許、および出願中の特許。

権利の制限について:政府による使用、複製、開示は、 DFARS 252.227-7103 ( 1988 年 10 月)および FAR 52-227-19 ( 1987 年 6 月)の Rights in Technical Data and Computer Software (技術データおよびコンピュ ータソフトウェアに関する諸権利)条項の( c )( 1 )( ii )項、に規定された制限が適用されます。

#### 商標情報

NetApp、NetAppのロゴ、に記載されているマーク <http://www.netapp.com/TM> は、NetApp、Inc.の商標です。 その他の会社名と製品名は、それを所有する各社の商標である場合があります。